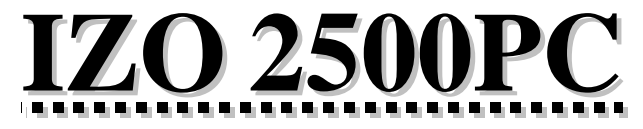

*prístroj na meranie izolačných odporov*

# *Návod na obsluhu*

## $\equiv$ **ELECTRON** $\equiv$

## **Použitie:**

Prístroj IZO 2500PC je procesorom riadený merací prístroj, ktorý slúži na meranie:

- izolačných odporov prednastaveným meracím napätím: 250 V, 500 V, 1000 V resp. 2500 V
- priechodových odporov meracím prúdom min. 200 mA, DC
- striedavého napätia do 750 V
- jednosmerného napätia do 1000 V
- elektrickej pevnosti (test varistorov) plynule nastaviteľným meracím napätím  $50\div1000$  V, DC
- pomocou sondy LUX je možné merať osvetlenie až do 50000 lux

Pri meraní izolačných a priechodových odporov prístroj umožňuje nastaviť limitnú hodnotu v plnom rozsahu merania.

## **UPOZORNENIA!**

Pred prvým použitím prístroja si, prosím, dôkladne preštudujte tento Návod na obsluhu a dodržujte všetky dôležité upozornenia.

Ak nie je zabezpečená bezpečná prevádzka prístroja je treba prístroj odstaviť a zaistiť ho proti náhodnému použitiu!

Nikdy nepripojujte prístroj k meranému elektrickému predmetu pri stlačenom tlačidle TEST!

Pri prenesení prístroja z chladu do tepla môže dôjsť k oroseniu prístroja, preto doporučujeme kratšiu dobu aklimatizácie, aby nedošlo k zničeniu prístroja!

Nepoužívajte prístroj ak:

- je prístroj viditeľne poškodený
- bol prístroj dlhšiu dobu vystavený nepriaznivým poveternostným podmienkam
- prístroj z nejakého dôvodu nepracuje podľa tohto Návodu

## **Uvedenie prístroja do prevádzky:**

#### *Napájanie prístroja:*

Napájanie prístroja zabezpečuje 6 ks NiMh akumulátorov typu AAA, ktoré sú umiestnené na doske plošného spoja v prístroji. Akumulátory sú súčasťou dodávky. Pri šetrnom zaobchádzaní s prístrojom, by Vám mali tieto akumulátory vydržať min. 12 mesiacov.

Výmena akumulátorov spočíva v odskrutkovaní 4 šrúb, ktoré spájajú prístroj a oddelení vrchnej a spodnej časti prístroja. V puzdre pre akumulátory vymeňte staré akumulátory za nové a prístroj opätovne zoskrutkujte.

**!** Nikdy nepoužívajte prístroj pri otvorenom resp. poškodenom kryte  $\Delta$ prístroja.

#### *Zapnutie prístroja:*

Meracie prívody pripojíme do zdierok, ktoré sú umiestnené v hornej časti prístroja.

Červený merací prívod pripojíme do červenej zdierky, čierny merací prívod do čiernej zdierky.

 Prístroj sa zapína stlačením hlavného vypínača prístroja. Vypína sa opätovným stlačením hlavného vypínača, alebo sa prístroj automaticky vypne po cca 5 minútach nečinnosti.

Po zapnutí sa rozsvieti displej prístroja a zobrazí sa úvodné menu s typom a verziou prístroja.

Výber akéhokoľvek meracieho režimu sa uskutočňuje stlačením tlačidla príslušného meracieho režimu na ovládacej klávesnici.

#### *Podsvietenie displeja:*

Po krátkom stlačení tlačidla  $\n$  sa displej rozsvieti na cca 15 sekúnd.

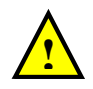

Treba mať na zreteli, že pri podsvietení displeja odoberá samotný displej z batérii cca 150 mA, čo má veľký vplyv na životnosť batérii.

## **Ovládacie a indikačné prvky prístroja:**

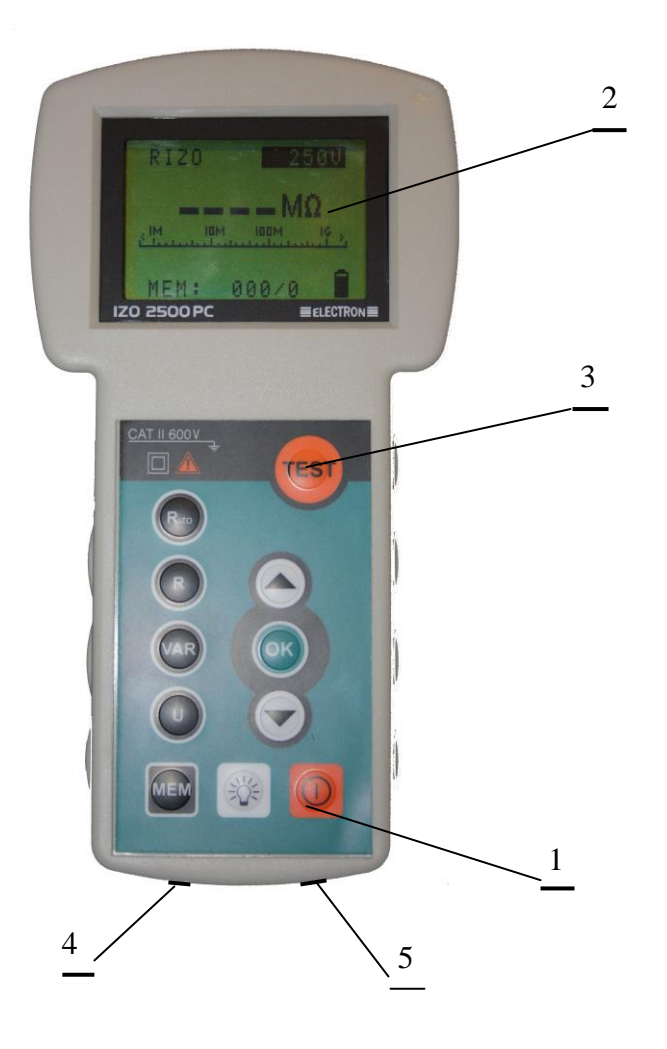

#### **Popis:**

- 1. Hlavný vypínač prístroja ON/OFF, ktorý zapína a vypína prístroj. Prístroj sa okrem toho automaticky vypne po cca 5 minútach nečinnosti.
- 2. 128 x 64 bodový grafický displej s podsvietením
- 3. Tlačidlo TEST, ktorým sa spúšťajú jednotlivé merania
- 4. Zdierka PC/LUX, ktorá slúži na pripojenie sondy LUX určenej na meranie osvetlenia a na prenos údajov z prístroja do PC.
- 5. Zdierka na pripojenie dobíjacieho adaptéra slúžiaceho na dobitie NiCd resp. NiMh akumulátorov umiestnených v prístroji.

## **Meranie izolačných odporov:**

Prístroj IZO 2500PC umožňuje merať izolačný odpor pri prednastavených voliteľných meracích napätiach: 250, 500, 1000 resp. 2500 V.

Merací prúd je  $\leq 1$  mA, čo nie je nebezpečné pre ľudský organizmus. Počas merania sa však nedotýkajte meracích hrotov, aby nedošlo k úrazu vplyvom úľaku.

 $\triangleright$  Stlačte tlačidlo R<sub>ISO</sub> na ovládacej klávesnici prístroja! Na displeji sa zobrazí základné menu pre meranie izolačných odporov:

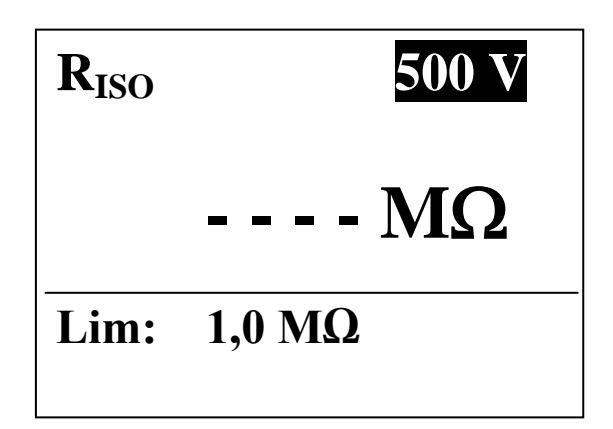

Po zapnutí prístroja je prednastavená hodnota meracieho napätia 500 V DC.

Zmenu meracieho napätia uskutočníme tlačidlami  $\blacktriangle$  a  $\blacktriangledown$ .

Stláčaním týchto tlačidiel meníme meracie napätie, kde jednotlivé symboly znamenajú:

- 250 V meranie izolačných odporov meracím napätím 250 V DC
- 500 V meranie izolačných odporov meracím napätím 500 V DC
- 1000 V meranie izolačných odporov meracím napätím 1000 V DC
- 2500 V meranie izolačných odporov meracím napätím 2500 V DC
- $\triangleright$  tlačidlami  $\blacktriangle$  a  $\blacktriangleright$  navolíme požadované meracie napätie a potvrdíme ho stlačením tlačidla OK!
- Hroty meracích prívodov pripojíme k meranému el. predmetu!

 Stlačíme štartovacie tlačidlo TEST! Tlačidlo držíme stlačené počas celej doby merania. Po uvolnení tlačidla sa meranie ukončí! Prístroj automaticky zmeria cudzie napätie na meranom objekte. Ak je toto napätie nižšie ako 25V rozbehne sa vn zdroj.

Na displeji sa zobrazí nameraná hodnota izolačného odporu.

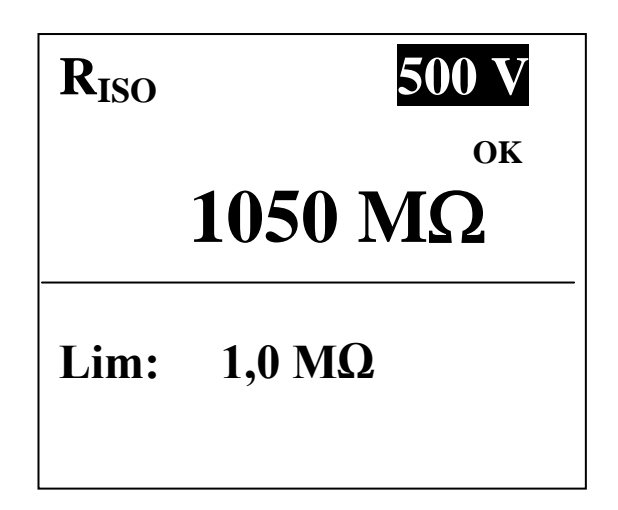

 Ak je na meranom el. objekte cudzie napätie vyššie ako 25 V prístroj zablokuje ďalšie meranie a na displeji sa zobrazí: **U 25 V**. Cudzie napätie je treba odstrániť a meranie opakovať.

#### **UPOZORNENIE! !**

- o Nepripojujte hroty meracieho prívodu k meranému el. predmetu pri stlačenom štartovacom tlačidle TEST!
- o Neodpojujte hroty meracieho prívodu od meraného predmetu počas merania!

o Meranie uskutočňujte len do tej doby pokiaľ sa údaj na displeji neustáli. Týmto spôsobom sa šetria batérie prístroja, ktoré sú počas merania izolačných odporov veľmi zaťažované!

## **Meranie priechodových odporov:**

Prístroj IZO 2500PC umožňuje merať priechodové odpory prúdom min. 200 mA, s tým, že je možné odkalibrovať dĺžku použitých meracích prívodov.

Stlačte tlačidlo R na ovládacej klávesnici prístroja.

Na displeji prístroja sa zobrazí menu pre meranie priechodových odporov:

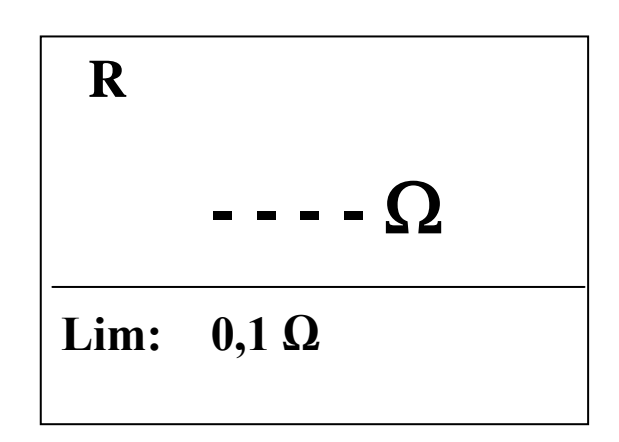

 Hroty meracieho prívodu pripojíme k meranému el. predmetu a stlačíme štartovacie tlačidlo TEST! Tlačidlo držíme stlačené počas celej doby merania. Po uvolnení tlačidla sa meranie ukončí!

Prístroj automaticky zmeria cudzie napätie na meranom objekte.

Ak je toto napätie nižšie ako 5 V rozbehne sa meranie.

Na displeji sa zobrazí nameraná hodnota priechodového odporu.

 Ak je na meranom el. objekte cudzie napätie vyššie ako 5 V prístroj zablokuje ďalšie meranie a na displeji sa zobrazí:  $U > 5 V$ . Štartovacie tlačidlo je blokované . Cudzie napätie je treba odstrániť a meranie opakovať.

## **Kalibrácia dĺžky meracích prívodov:**

V prípade, že používate dlhšie meracie prívody je potrebné uskutočniť kalibráciu dĺžky meracích prívodov.

 Dlhšie podržte stlačené tlačidlo R! Na displeji sa zobrazí: **KALIBRÁCIA PRÍVODOV**

 Meracie prívody skratujte a stlačte súčasne tlačidlo TEST! Ak prebehla kalibrácia prívodov úspešne na displeji sa zobrazí: **KALIBRÁCIA OK**.

Kalibrovať možno dĺžku meracích prívodov do hodnoty max. 1  $\Omega$ .

## **UPOZORNENIE!**

- o Nepripojujte hroty meracieho prívodu k meranému el. predmetu pri stlačenom štartovacom tlačidle TEST !
- o Neodpojujte hroty meracieho prívodu od meraného predmetu počas merania!

#### **Test varistorov (meranie prierazného napätia):**

Stlačte tlačidlo VAR na ovládacej klávesnici prístroja!

Na displeji sa zobrazí menu pre test varistorov.

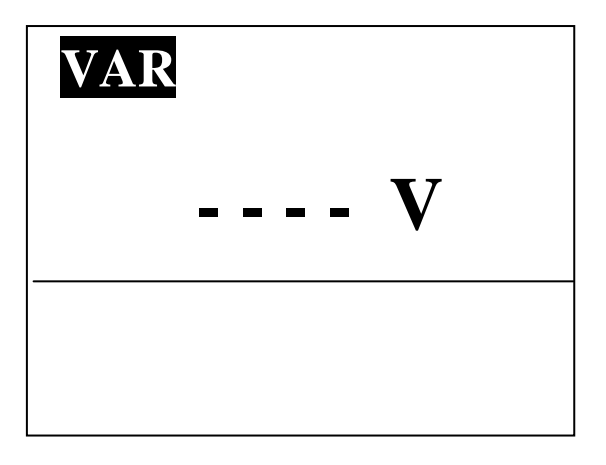

Hroty meracieho prívodu pripojíme k meranej prepäťovej ochrane!

 $\triangleright$  Stlačíme štartovacie tlačidlo TEST!

V tomto režime prístroj privedie na meraný objekt napätie, ktoré sa zvyšuje po dobu cca 15 sekúnd od nuly až po 1000 V.

- Ak nenastane prieraz zobrazí sa po ukončení merania na displeji nastavená hodnota skúšobného napätia.
- Ak nastane prieraz zobrazí sa na displeji napätie, pri ktorom nastal prieraz.

## **Meranie napätí:**

V režime meranie napätia umožňuje prístroj IZO 2500PC merať jednosmerné napätie do 1000 V a striedavé napätie do 750 V. Vyhodnotenie typu napätia AC resp. DC je automatické. V prípade DC napätia umožňuje prístroj určiť aj jeho polaritu a prípade

AC napätia aj jeho frekvenciu.

 Stlačte tlačidlo U na ovládacej klávesnici prístroja! Na displeji sa zobrazí základné menu pre meranie napätí.

 Meracie hroty meracieho prívodu pripojte k meranému elektrickému predmetu!

Na displeji prístroja sa okamžite zobrazí nameraná hodnota napätia:

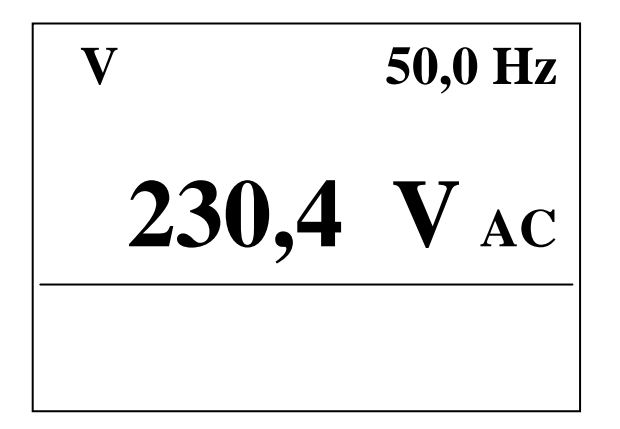

 Ak je merané napätie striedavé zobrazí sa za symbolom V značka AC a v pravom hornom rohu sa zobrazí frekvencia meraného napätia.

- Ak je merané napätie jednosmerné s kladným pólom na červenom meracom hrote zobrazí sa pred nameranou hodnotou znamienko + a za symbolom V sa zobrazí DC.
- Ak je merané napätie jednosmerné so záporným pólom na červenom meracom hrote zobrazí sa pred nameranou hodnotou znamienko a za symbolom V sa zobrazí DC.

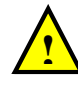

Pri meraní napätí nie je potrebné stláčať meracie tlačidlo TEST, ktoré je v tomto režime nefunkčné!

## **Meranie osvetlenia:**

Prístroj IZO 2500PC umožňuje merať osvetlenie pomocou sondy LUX, ktorá nie je štandardnou výbavou prístroja a je potrebné doobjednať ju z voliteľného príslušenstva.

Po pripojení sondy do konektora (4) na spodnej strane sa prístroj automaticky prepne do režimu merania osvetlenia – Luxmeter. Na displeji sa zobrazí nameraná hodnota osvetlenia v lux.

## **Dobíjanie NiCd článkov:**

Ak je hodnota napätia NiCd batérie tak nízka, že prístroj nedokáže zaručiť presnosť meraní podľa technických parametrov prístroj sa zablokuje a na displeji sa zobrazí **NABI BATÉRIU**.

V tomto prípade je potrebné čo najskôr batériu dobiť!

- Vypnite prístroj IZO 2500PC!
- Odpojte od prístroja všetky meracie prívody!
- Do konektora pre dobíjanie článkov pripojte dobíjací adaptér!
- Dobíjací adaptér zapojte do zásuvky 230 V, 50 Hz!

**Používajte výlučne dobíjací adaptér dodávaný s prístrojom IZO 2500PC.**

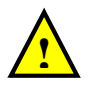

**V prístroji je možno dobíjať len NiCd resp. NiMh batérie**

## **Nastavenie limitných hodnôt:**

Prístroj IZO 2500PC umožňuje nastavenie limitných hodnôt, ktoré sú potom porovnávané s nameranými hodnotami a vyhodnocované priamo na displeji pri výsledku merania (OK resp. ERR).

Prístroj umožňuje nastavenie limitných hodnôt v týchto režimoch:

- Meranie izolačných odporov
- Meranie priechodových odporov

## **Aktivácia režimu limita:**

Limita môže byť aktívna (je zobrazená na displeji) alebo neaktívna (nie je zobrazená na displeji).

- Ak je limita neaktívna namerané výsledky sa neporovnávajú s nastavenou limitou.
- Ak je limita aktívna namerané výsledky sa porovnávajú s nastavenou limitnou hodnotou.
- V režime RIZO resp. R stlačíme na dlhšiu dobu tlačidlo OK. V dolnej časti displeja sa zobrazí okienko LIM s nastavenou limitnou hodnotou.

Od tohto okamihu bude limitný režim aktívny a výsledky meraní sa budú porovnávať s nastavenou limitnou hodnotou.

- Ak je nameraný výsledok dobrý zobrazí sa za výsledkom merania :**OK**
- Ak je nameraný výsledok zlý zobrazí sa za výsledkom merania: **ERR.**

Zrušenie režimu limita uskutočníme opätovným dlhším stlačením tlačidla OK.

## **Nastavenie limitnej hodnoty:**

Nastavenie novej limitnej hodnoty je možné v aktívnom limitnom režime:

 $\triangleright$  Tlačidlami  $\blacktriangle$  a  $\blacktriangleright$  si navolíme požadovanú limitnú hodnotu, ktorú potvrdíme stlačením **OK**.

## **Práca s pamäťou:**

Prístroj IZO 2500PC umožňuje uchovať namerané hodnoty v pamäti prístroja, akúkoľvek nameranú hodnotu zobraziť na displeji prístroja, mazať celý obsah pamäti resp. jeho určitú časť.

Pamäť prístroja je rozčlenená na 20 objektov, každý objekt má 10 blokov a každý blok 10 samostatných meraní.

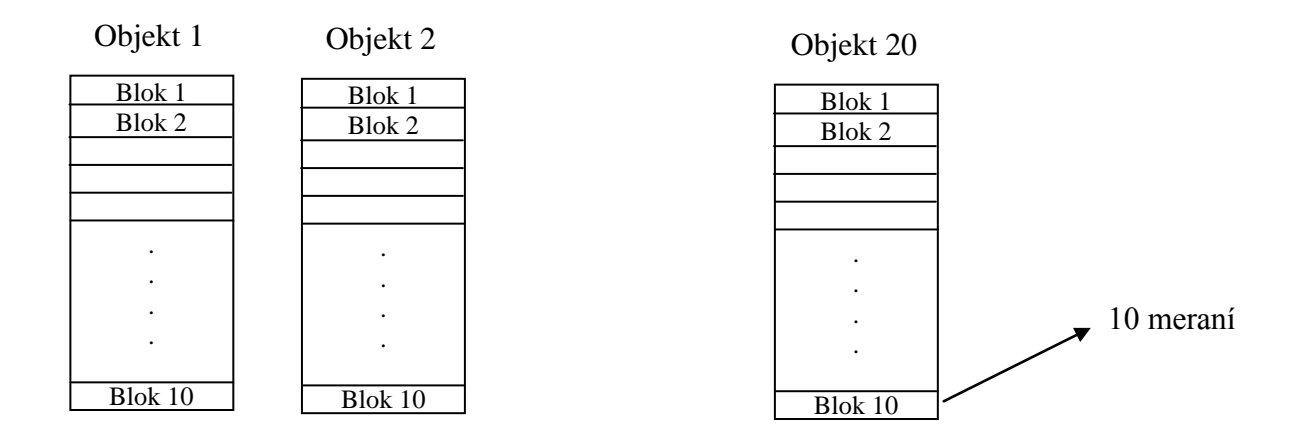

Do pamäte prístroja je teda možné uložiť až 2000 rôznych meraní.

Objekt merania predstavuje objekt vykonávanej odbornej prehliadky a skúšky.

Blok predstavuje samostatnú skupinu meraní v rámci objektu.

Každý blok pozostáva z 10 samostatných meraní.

I' výrobného podniku, potom jednotacije predmetovej predmetovej predmetovej predmetovej v výrobného podniku, potom jednotacijí članaci český objekt je definovaný max. 3 mieždý blok v rámci objektu je definovej v vytvorení Ak je predmetom odbornej prehliadky a skúšky napríklad budova **! !**výrobného podniku, potom jednotlivé bloky predstavujú miestnosti danej budovy, v ktorých je možné uskutočniť po 10 samostatných meraní.

Každý objekt je definovaný max. 3 miestnym číslom. Každý blok v rámci objektu je definovaný číslo  $0 \div 9$ .

Pri vytvorení prvého objektu v pamäti sa tento zobrazí v ľavom dolnom rohu základného menu jednotlivých meraní:

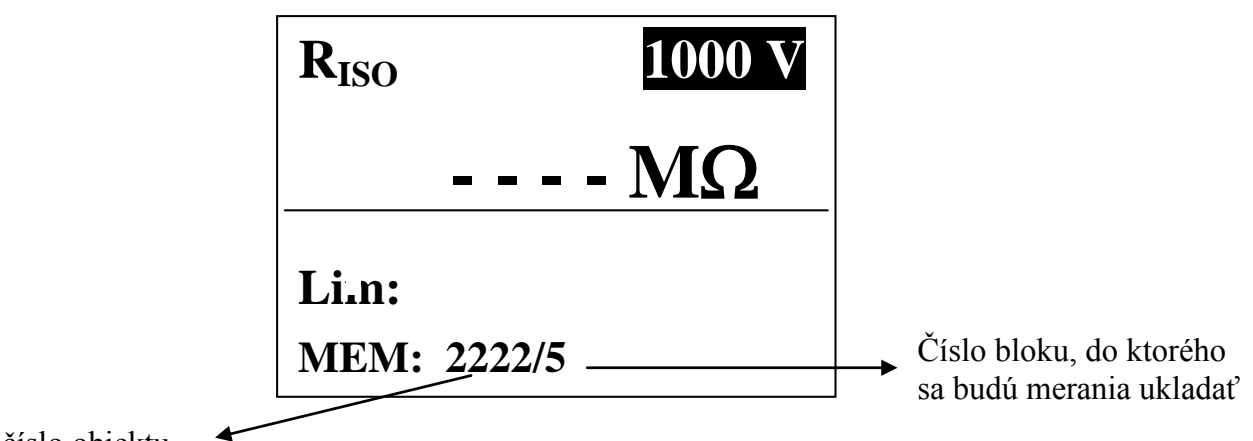

číslo objektu

V praxi to znamená, že pri ukladaní jednotlivých meraní do pamäte prístroja je potrebné predmom pomocou tlačidiel  $\rightarrow$ ,  $\rightarrow$  a **OK** navoliť číslo objektu a číslo bloku v rámci daného objektu, kde sa budú vykonané merania ukladať!

Pri práci s pamäťou prístroja sa používajú tlačidlá:

MEM - slúži na zápis do pamäte a vstup do pamäťového režimu

- slúži na prehľadávanie buniek pamäte
- slúži na prehľadávanie buniek pamäte

OK - slúži na potvrdenie navoleného režimu

TEST - v pamäťovom režime slúži na východ z daného menu ak nie je okienko NAVRAT

Krátkym stlačením tlačidla **MEM** ukladáme výsledky jednotlivých meraní do pamäti.

Ak tlačidlo **MEM** podržíme stlačené cca 2 sekundy dostaneme sa do pamäťového režimu MEM.

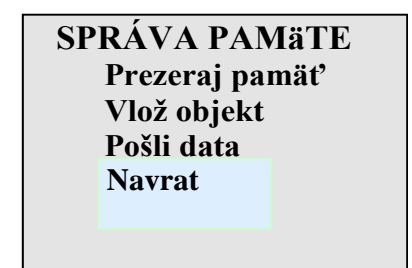

Výstup z pamäťového režimu sa uskutočňuje pomocou NAVRAT.

- režim **Prezeraj pamäť** slúži na prezeranie výsledkov jednotlivých meraní, ktoré sú uložené v pamäti prístroja. Pamäť prístroja sa skladá z buniek, ktoré reprezentujú jednotlivé uložené objekty. Do pamäte sa objekty ukladajú vo forme max. 3 miestnych čísiel. Jeden objekt predstavuje 10 blokov, každý blok 10 samostatných meraní.
- režim **Vlož objekt** slúži na uloženie do pamäti nového objektu. Zadáva sa maximálne 3 miestne číslo, ktoré sa zadáva pomocou tlačidiel  $\triangle$ ,  $\blacktriangledown$ a **OK.**
- režim **Pošli data** slúži na presunutie nameraných výsledkov z pamäte prístroja do počítača, kde je možné pomocou programového vybavenia ELSOFT 1.1 vytvoriť meracie protokoly, archivovať ich resp. tlačiť.

#### **Prezeraj pamäť**

V pamäťovom režime sa kurzormi ▲ a ▼ dostaneme na **Prezeraj pamäť** a stlačíme OK.

Na displeji sa zobrazí pamäť uložených objektov.

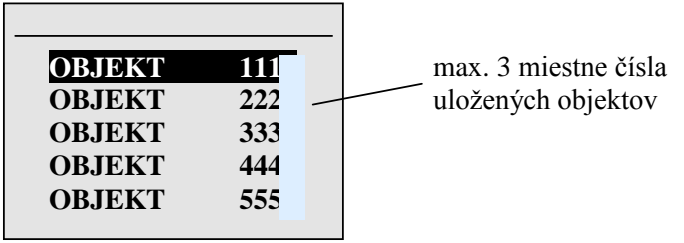

Kurzormi ▲ a ▼ si navolíme požadovaný objekt a stlačíme OK. Na displeji sa zobrazia bloky meraní daného objektu.

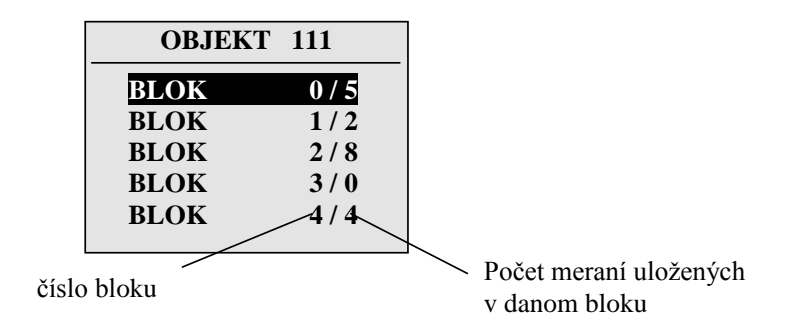

Kurzormi ▲ a ▼ si navolíme požadovaný blok a stlačíme OK. Na displeji sa zobrazia jednotlivé merania v danom bloku.

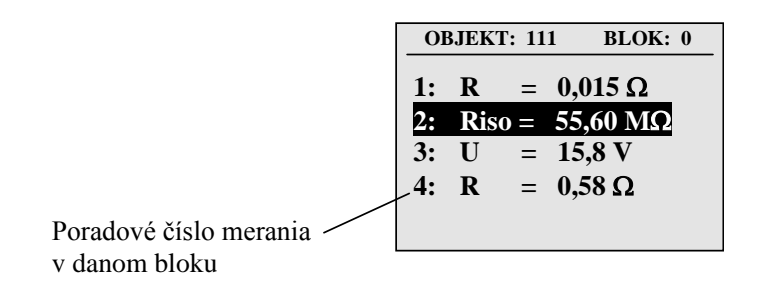

Kurzormi ▲ a ▼ si navolíme požadované meranie a stlačíme OK. Na displeji sa zobrazí podrobný popis daného merania.

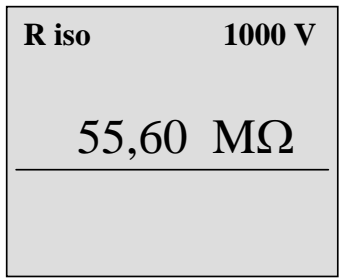

Spätný výstup z tohto režimu sa uskutočňuje pomocou tlačidla TEST.

#### **Vlož objekt**

V pamäťovom režime sa kurzormi ▲ a ▼ dostaneme na **Vlož objekt** a stlačíme OK.

Zadáva sa maximálne 3 miestne číslo, ktoré sa zadáva pomocou tlačidiel  $\triangle$ ,  $\triangledown$  a OK.

#### **Pošli data**

V pamäťovom režime sa kurzormi ▲ a ▼ dostaneme na **Pošli data** a stlačíme OK.

Namerané výsledky, ktoré sú uložené v pamäti prístroja sa presunú do pamäte počítača.

## **Mazanie pamäti**

V režime **Prezeraj pamäť** si kurzormi ▲ a ▼ nastavíme požadovaný objekt a stlačíme MEM.

Na displeji sa zobrazí:

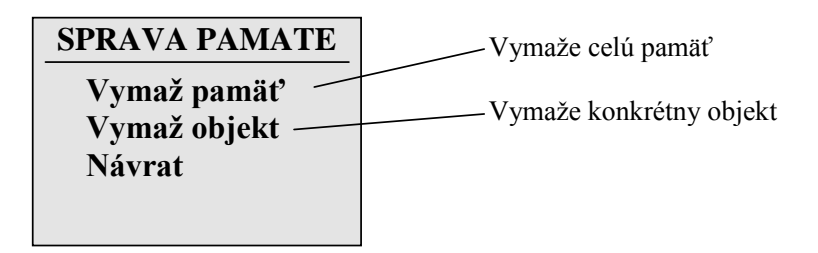

Režim **Vymaž pamäť** slúži na vymazanie celej pamäti. Režim **Vymaž objekt** slúži na vymazanie jedného objektu.

Kurzormi ▲ a ▼ si navolíme požadované vymazanie a stlačíme OK. Podľa navolenia prebehne vymazanie buď celej pamäte alebo konkrétneho objektu.

## *Údržba prístroja*

Prístroj IZO 2500PC si pri odbornom používaní podľa tohto Návodu nevyžaduje takmer žiadnu mimoriadnu a nákladnú údržbu.

Na bežnú údržbu a očistu prístroja používajte vlhkú handričku. Prístroj znovu používajte až po jeho úplnom uschnutí.

Nikdy nepoužívajte agresívne čistiace prostriedky!

Zabráňte vniknutiu čistiaceho roztoku do vnútra prístroja!

#### **UPOZORNENIE: Pred uvedením prístroja do chodu, úržbou prístroja resp. akoukoľvek servisnou prácou musí byť prístroj odpojený od meracích predmetov, resp. akýchkoľvek vonkajších zdrojov napätia!**

Zložitejšie servisné práce môže vykonávať len výrobca, alebo ním poverená servisná organizácia.

## *Rozsah dodávky*

Prístroj IZO 2500PC sa dodáva v brašni s meracím príslušenstvom. Kompletnú dodávku tvorí:

- prístroj IZO 2500PC
- brašňa 1 ks
- sada meracích prívodov 1 ks
- násuvna krokosvorka 1 ks
- dobíjací adaptér
- záručný list
- návod na obsluhu

## *Servis*

Servis prístroja IZO 2500PC zaisťuje: **ELECTRON s.r.o. Jelšová 24 080 01 Prešov Slovenská republika tel+fax: 051 – 77 230 79 e-mail: electron@electron.sk**

#### **Technické parametre:**

#### **Meranie izolačného odporu:**

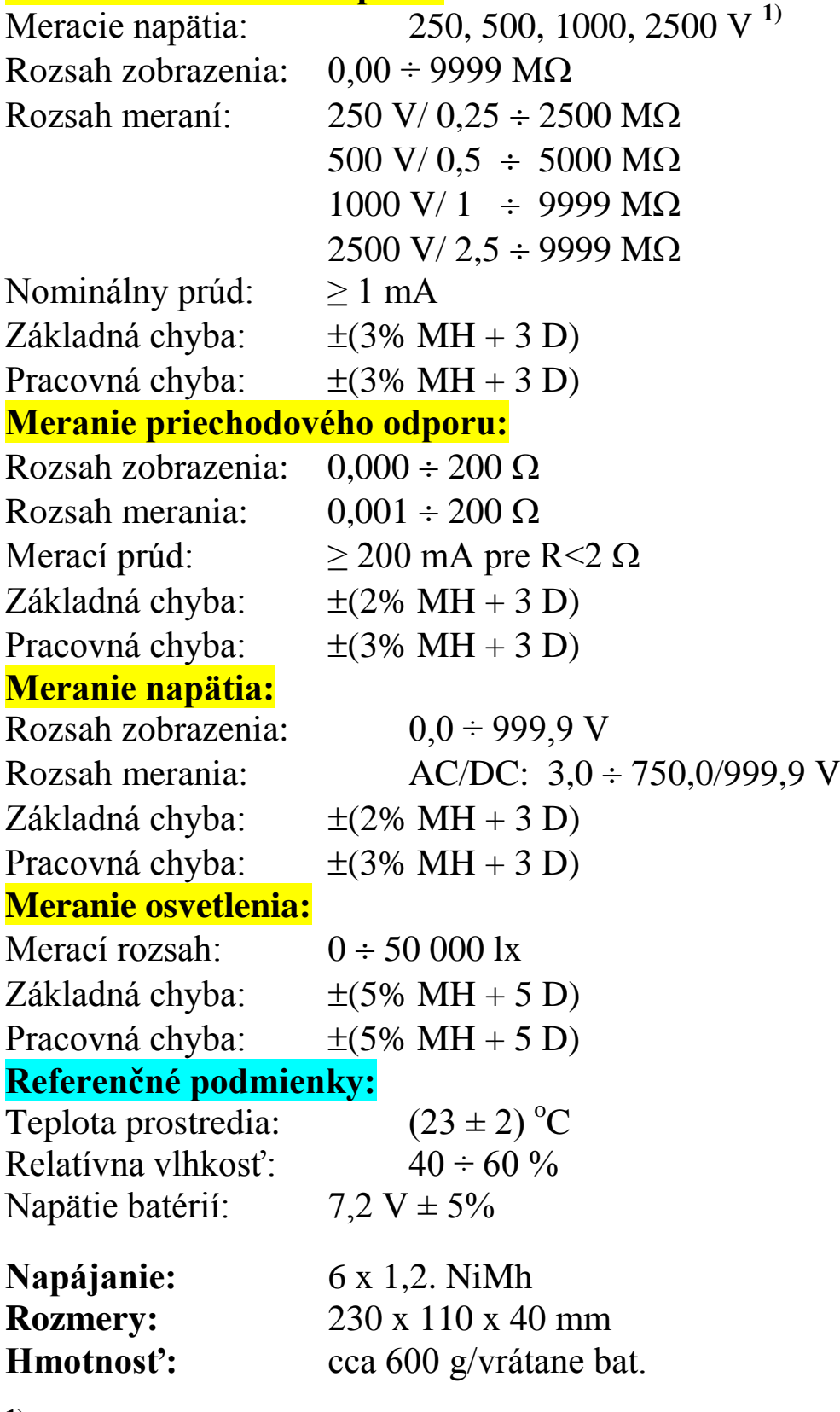

<sup>1)</sup> DC menovité napätie =  $U_n + (0 \div 10\%)$ 

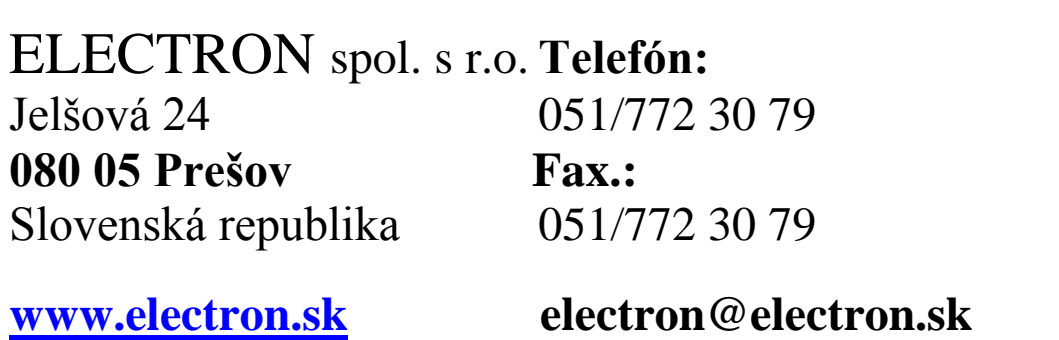